## **Tech Ease 4 All**

## **Adding a Page Title in Dreamweaver**

 Page titles are important because they are one of the first things screen reader users will hear when they arrive on your website. Having a descriptive page title on each page will help those visiting your website with a screen reader quickly determine they are on the right page and site.

To add a page title to a document in Dreamweaver:

 1. In your Dreamweaver document, click inside the Title field on the Document toolbar. If the Document toolbar is not visible, select View, Toolbars, Document.

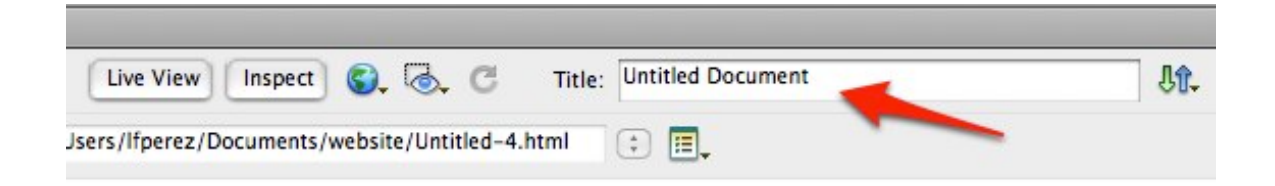

- 2. Enter a descriptive page title. Here are some guidelines for creating page titles:
	- Page titles should be brief (no more than 60 characters).
- You should avoid the use of special characters in your page titles. The pipe (|), colon and comma are special characters that don't usually create problems for screen readers.
- Start the page title as specific as possible. For example, to create a page title for an About page on a site named My Site, a good page title would be: About | My Site.
- 3. When you are finished entering your page title, click anywhere outside the Title field and save your document by choosing File, Save.

 For additional tutorials, please visit our website at http://etc.usf.edu/techease/4all/